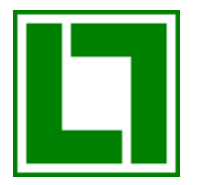

# FATTURAZIONE ELETTRONICA REV. 1

#### PREMESSA

Nella prospettiva della fatturazione elettronica "in senso stretto" la fattura è il documento amministrativo per eccellenza, il più importante documento aziendale in grado di rappresentare nel tempo un'operazione commerciale e da cui scaturiscono risvolti fiscali (detrazione dell'IVA e deducibilità del costo), civili (ingiunzioni di pagamento ed efficacia probatoria tra imprenditori), penali (reati tributari e reati commessi dal fallito) e finanziari (la gestione del credito e la riconciliazione della fattura ai pagamenti ed agli incassi).

La fatturazione elettronica è dunque intesa come quel processo che parte dalla composizione della fattura, in generale da parte del fornitore di beni/servizi e si conclude generalmente con la conservazione digitale sia da parte del fornitore che da parte del cliente secondo quanto prescritto per legge e che può prevedere, se richiesto dall'Agenzia delle Entrate, la messa a disposizione delle fatture conservate per accertamenti fiscali.

Per fattura elettronica in Italia si intende quella introdotta con la legge finanziaria 2008, nell'ambito delle linee di azione dell'Unione europea («i2010») che incoraggia gli Stati membri a dotarsi di un adeguato quadro normativo, organizzativo e tecnologico per gestire in forma elettronica l'intero ciclo degli acquisti.

A partire dal 6 giugno 2014 è obbligatorio fatturare elettronicamente nei confronti delle pubbliche amministrazioni italiane. Consiste in un documento elettronico prodotto in formato XML, secondo gli standard tecnici definiti da Sogei, il cui contenuto deve essere nel tempo immutabile e non alterabile; è la sola tipologia di fattura accettata dagli enti di PA che, secondo le disposizioni di legge, sono tenuti ad avvalersi del Sistema di Interscambio (SdI). Si parla di fatturazione elettronica PA (FE PA).

A partire dal 1° gennaio 2017 è possibile inviare e ricevere fatture elettroniche anche tra soggetti privati. In tal caso si parla di fatturazione elettronica B2B (FE B2B) e a partire dal 1<sup>°</sup> gennaio 2019, la fattura elettronica sarà obbligatoria per tutti i soggetti privati, con un anticipo previsto per il 1° luglio 2018 per alcuni settori (cessione di carburanti e subappaltatori di lavori per la PA).

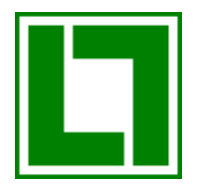

Il formato in cui le fatture elettroniche devono essere prodotte, trasmesse, archiviate e conservate è un formato digitale chiamato XML (eXtensible Markup Language), un linguaggio informatico che consente di definire e controllare il significato degli elementi contenuti in un documento, verificando così le informazioni ai fini dei controlli previsti per legge.

La fatturazione elettronica non è quindi solo produrre un file XML al posto del documento cartaceo, ma si tratta di un vero e proprio processo che per essere a norma deve prevedere la cosiddetta conservazione digitale dei documenti XML che rappresentano le fatture.

# COS'È UNA FATTURA ELETTRONICA

La fattura elettronica è un documento informatico che sostituisce il documento cartaceo inviato dal fornitore al proprio cliente e contiene dati fondamentali della fattura stessa, quali:

- 1. i dati di chi trasmette la fattura
- 2. le coordinate di recapito della fattura
- 3. i dati identificativi del cedente, cioè il fornitore
- 4. i dati identificativi del committente, cioè il cliente
- 5. il dettaglio dei beni/servizi ceduti
- 6. il prezzo e gli eventuali sconti di quanto ceduto
- 7. le condizioni di pagamento
- 8. i dati dell'imposta sul valore aggiunto
- 9. eventuali documenti allegati

Il formato digitale della fattura elettronica è un file di tipo XML (eXtensibile Markup Language) che contiene i dati del documento commerciale. Segue un esempio di fattura elettronica:

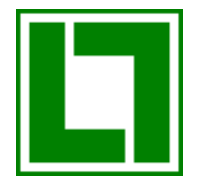

Fatturazione Elettronica Rev. 1

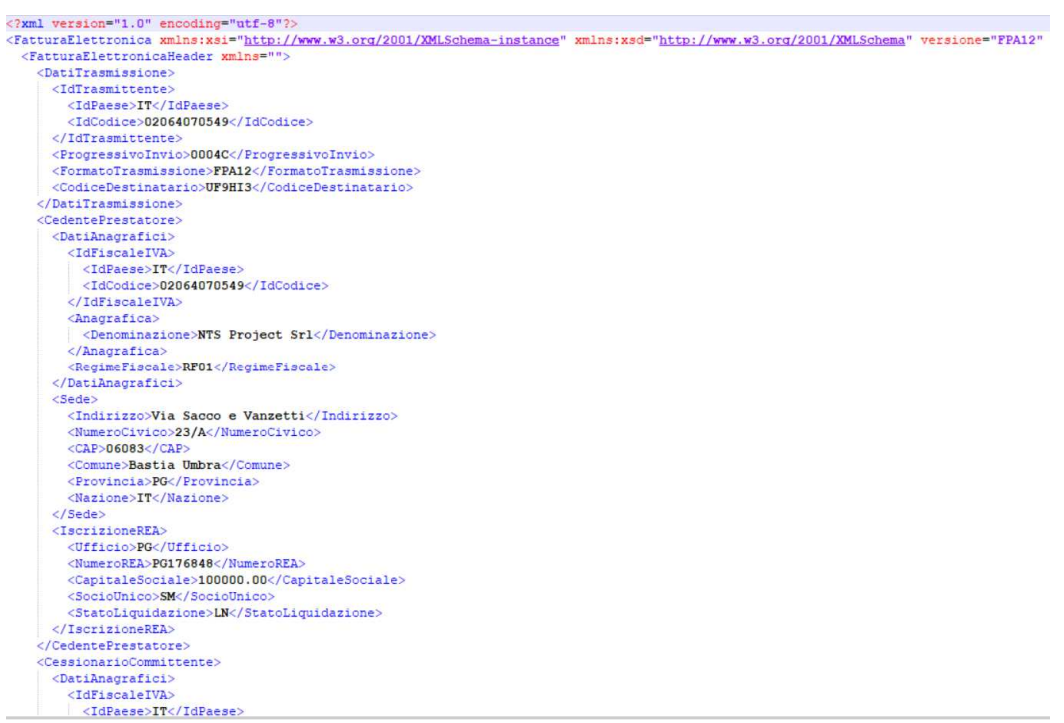

Per essere certi del soggetto che emette la fattura e per rendere immodificabile il contenuto del documento elettronico, il file XML della fattura deve essere firmato digitalmente.

Poiché il certificato della firma digitale applicata alle fatture elettroniche ha una scadenza, affinché nel tempo il documento digitale abbia validità legale e fiscale, deve essere conservato digitalmente apponendo al documento firmato anche una cosiddetta "marca temporale", che a tutti gli effetti estende la validità del certificato di firma.

### IL SISTEMA DI INTERSCAMBIO (SDI)

Nella figura seguente viene mostrato il flusso delle informazioni che transitano dal fornitore al cliente. Come si può notare, tutto transita attraverso un sistema di interscambio gestito daSogei, società per azioni di proprietà del Ministero delle Finanze. Il colloquio con il SdI può essere diretto o tramite l'utilizzo di intermediari che si occupano del colloquio con il sistema di interscambio stesso:

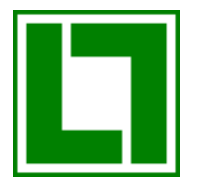

Fatturazione Elettronica Rev. 1

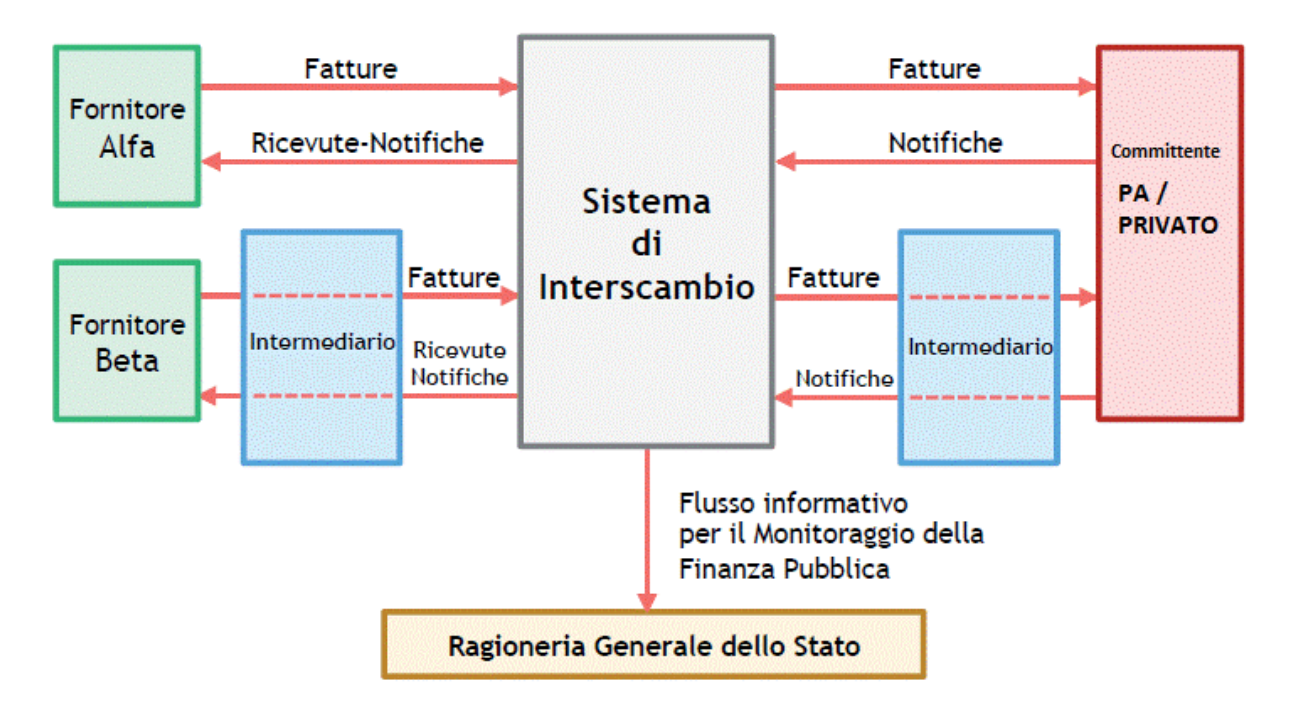

Come si può notare, le fatture elettroniche possono essere inviate sia a soggetti della Pubblica Amministrazione che a soggetti Privati.

# INVIO FATTURE ELETTR ELETTRONICHE

L'invio di una fattura elettronica può avvenire direttamente tramite posta elettronica certificata o tramite intermediari.

### Invio fatture elettroniche tramite PEC

Nel caso del colloquio tramite PEC, il soggetto che invia la fattura elettronica deve dotarsi di un indirizzo di posta elettronica certificata.

Una volta generato il documento XML, questo deve essere firmato digitalmente dal trasmittente e inviato ad un indirizzo PEC del sistema di interscambio, ad esempio sdi01@pec.fatturapa.it. La fattura infatti non va inviata direttamente alla PEC quanto deve transitare per SDI. à avvenire direttamente tramite posta elettronica certificata<br>
FEC<br>
, il soggetto che invia la fattura elettronica deve dotarsi di<br>
tificata.<br>
ML, questo deve essere firmato digitalmente dal<br>
o PEC del sistema di interscam

Se si invia una fattura destinata ad un soggetto della pubblica amministrazione, nella sezione del documento <DatiTrasmissione> vanno indicati: un codice alfanumerico nel tag<CodiceDestinatario> che corrisponde al codice ufficio della PA e il formato di trasmissione:<br><DatiTrasmissione>

```
<IdTrasmittente>
   <IdPaese>IT</IdPaese>
    <IdCodice>02064070549</IdCodice>
 </IdTrasmittente>
 <ProgressivoInvio>0004C</ProgressivoInvio>
 <FormatoTrasmissione>FPA12</FormatoTrasmissione>
  <CodiceDestinatario>UF9HI3</CodiceDestinatario>
</DatiTrasmissione>
```
Una volta ricevuto il messaggio PEC, SdI estrae dal messaggio il file XML firmato, estrae il file XML in chiaro e va a leggere il formato di trasmissione. Trattandosi di un formato FPA12 (PA sta per pubblica amministrazione e 12 sta per 1.2), va a cercare nel database IPA delle pubbliche amministrazioni il codice ufficio fornito e determina il canale con cui la PA dovrà ricevere la fattura. SdI infatti opera anche una sorta di "routing" tra i canali di ingresso e di uscita: non è detto infatti che se la fattura viene inviata tramite PEC, la PA la riceverà a sua volta tramite PEC (dipende dal canale che la PA ha concordato con SdI). Altri canali oltre alla PEC sono:

- > web service
- > ftp
- > porta di dominio

Non è escluso che la PA faccia uso di un intermediario per ricevere le fatture, ci pensa SdI ad instradare la nostra fattura al provider.

L'importante da ricordare è che quando SdIha reso disponibile la fattura al destinatario, ci invia una notifica tramite un messaggio di PEC al nostro indirizzo di PEC, quello con cui è partita la PEC iniziale contenente la fattura firmata (ad esempiologol@pec.it). La notifica conterrà l'evidenza dell'avvenuto recapito con data e ora (questa data e ora è di fondamentale importanza, perché determina la data e ora di emissione della nostra fattura).

È possibile che per problemi tecnici la fattura non possa essere recapitata e in tal caso, anche se abbiamo inviato la fattura a SdI, questa non potrà intendersi emessa. Tipici problemi tecnici possono verificarsi quando ad esempio uno dei provider di posta elettronica coinvolti ha un problema; ad esempio, supponendo che anche la PA riceva le fatture elettroniche tramite PEC, i provider di posta elettronica sono tre:

- > il provider del nostro indirizzo PEC (ad esempio logol@pec.it)
- > il provider di posta a cui si appoggia SdI (di Sogei)

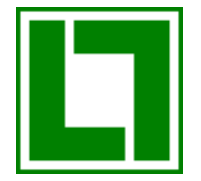

> il provider di posta a cui si appoggia la PA

Nell'immagine sottostante viene evidenziato il colloquio che intercorre nell'invio di un messaggio PEC:

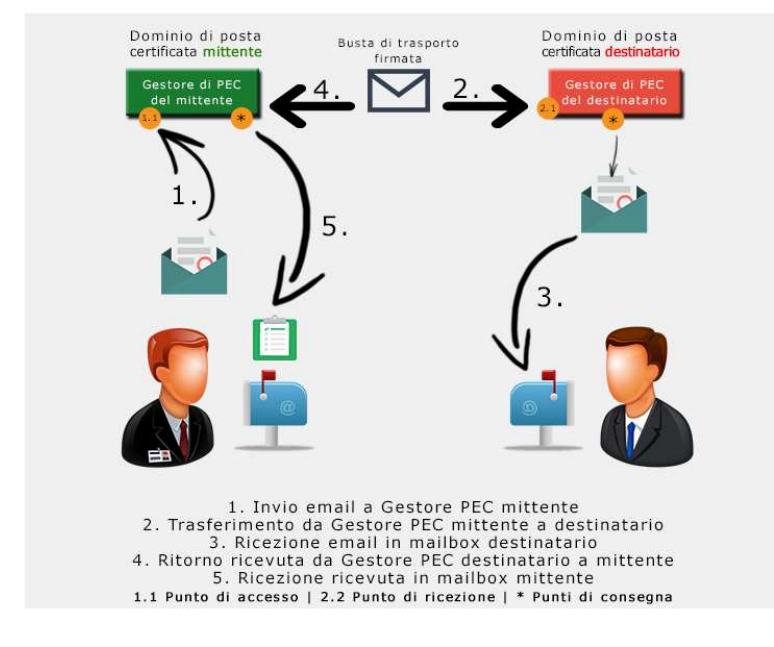

Affinché la fattura arrivi a destinazione, il colloquio mostrato in figura si sviluppa in sequenza due volte: una prima volta tra il trasmittente e SdI e una seconda volta tra SdI ed il destinatario della fattura elettronica. Il messaggio di notifica di avvenuto recapito viene inviato da SdI al trasmittente seguendo il percorso inverso.

#### Se si invia una fattura ad un soggetto privato, il meccanismo è leggermente diverso.

Diversamente da quanto avviene per le pubbliche amministrazioni, per le quali è stato effettuato il censimento completo nel database IPA, SdI non è in grado di conoscere un identificativo di destinazione per ogni azienda privata.

In tal caso è colui che emette la fattura a dover indicare nel file XML a chi deve essere recapitata la fattura, esplicitando o l'indirizzo PEC del destinatario o un codice identificativo di un intermediario. Le scelte sono alternative, tanto è vero che nel caso si scelga di indicare la PEC, nel codice intermediario va inserito un codice di 7 zeri (0000000):

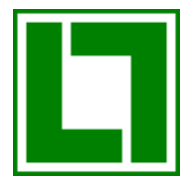

```
<DatiTrasmissione>
 <IdTrasmittente>
   <TdPaese>TT</TdPaese>
    <IdCodice>02064070549</IdCodice>
  </IdTrasmittente>
 <ProgressivoInvio>0000X</ProgressivoInvio>
 <FormatoTrasmissione>FPR12</FormatoTrasmissione>
 <CodiceDestinatario>0000000</CodiceDestinatario>
 <PECDestinatario>ntsproject@pec.it</PECDestinatario>
</DatiTrasmissione>
```
Se SdI trova nell'XML l'indirizzo PEC del destinatario, provvede ad inviare la fattura via PEC, altrimenti mette a disposizione la fattura all'intermediario, sul canale con cui l'intermediario si è accreditato presso Sogei. Nell'esempio che segue, il codice destinatario serve a SdI a capire a quale intermediario deve recapitare la fattura (non compare l'indirizzo PEC): <DatiTrasmissione>

```
<IdTrasmittente>
    <IdPaese>IT</IdPaese>
    <IdCodice>02064070549</IdCodice>
 </IdTrasmittente>
 <ProgressivoInvio>0000X</ProgressivoInvio>
 <FormatoTrasmissione>FPR12</FormatoTrasmissione>
 <CodiceDestinatario>1234567</CodiceDestinatario>
</DatiTrasmissione>
```
SdI provvederà quindi a recapitare la fattura al destinatario inviandola o all'indirizzo PEC indicato nel tag<PECDestinatario> o in alternativa inviandola all'intermediario tramite il canale previsto. In ambedue i casi SdI provvederà ad inviare un messaggio di PEC per notificare l'avvenuto recapito della fattura. Anche in questo caso la data e ora del recapito attesteranno l'avvenuta emissione della fattura nei confronti del soggetto privato.

#### Invio fatture elettroniche tramite intermediario

Per spiegare come avviene l'invio di una fattura elettronica tramite intermediario, di seguito viene descritto il caso dell'intermediario docEasy. Mentre il colloquio tramite PEC funziona con qualsiasi provider di PEC, l'invio di fatture tramite un intermediario potrebbe differire a seconda della soluzione adottata dal provider stesso (web service o ftp).

Per inviare le fatture elettroniche tramite docEasy, occorre aver sottoscritto un accordo con il quale si delega Alias Consulting ad eseguire la firma digitale delle fatture e la trasmissione delle fatture stesse. Questo è possibile in quanto il sistema di interscambio prevede la figura di "Terzo Intermediario", cioè il soggetto che si occupa del colloquio con SdI e che certifica l'autenticità dei documenti con la sua firma, pur non essendo il soggetto Cedente/Prestatore.

Per inviare le fatture tramite docEasy è sufficiente quindi produrre il documento elettronico ed eseguire una sorta di upload nella piattaforma del provider. Il documento non va firmato e c'è un perché. Siccome il soggetto trasmittente della fattura è Alias Consulting, il documento

caricato nella piattaforma docEasy viene modificato dalla piattaforma stessa per inserire la specifica dei dati dell'intermediario.

Se si analizza il codice dell'XML prima dell'invio a docEasy e dopo che è stato preso in carico dalla piattaforma per l'invio a SdI, si nota quanto segue:

prima dell'invio a docEasy: il trasmittente risulta il soggetto che ha creato l'XML (nell'esempio si tratta di una partita iva generica)

```
<IdTrasmittente>
    <IdPaese>IT</IdPaese>
    <IdCodice>02064070549</IdCodice>
  \langle/IdTrasmittente>
 <ProgressivoInvio>0004C</ProgressivoInvio>
 < \texttt{FormatoTrasmissione>} \texttt{FPA12} \leq / \texttt{FormatoTrasmissione>}<CodiceDestinatario>UF9HI3</CodiceDestinatario>
</DatiTrasmissione>
```
dopo l'invio a docEasy: il documento subisce una variazione nella sezione dati trasmissione e l'aggiunta della nuova sezione Terzo Intermediario (la nuova partita iva è quella di AliasConsulting):<br><FatturaElettronicaHeader>

```
<DatiTrasmissione>
 <IdTrasmittente>
    <IdPaese>IT</IdPaese>
    <IdCodice>01533080675</IdCodice>
 </IdTrasmittente>
 <ProgressivoInvio>36H2</ProgressivoInvio>
 <FormatoTrasmissione>FPA12</FormatoTrasmissione>
  <CodiceDestinatario>UF9HI3</CodiceDestinatario>
</DatiTrasmissione>
```
Nel file XML compare questa nuova sezione:

```
<TerzoIntermediarioOSoggettoEmittente>
  <DatiAnagrafici>
    <IdFiscaleIVA>
     <IdPaese>IT</IdPaese>
      <IdCodice>01533080675</IdCodice>
    </IdFiscaleIVA>
    <Anagrafica>
     <Denominazione>Alias Consulting S.r.1.</Denominazione>
    \langle/Anagrafica>
  </DatiAnagrafici>
</TerzoIntermediarioOSoggettoEmittente>
```
(nella sezione dati trasmittente è cambiato anche il progressivo invio).

Prima dell'invio a SdI, la piattaforma docEasy provvede a modificare la fattura e a firmare la fattura XML, usando il certificato di Alias Consulting. L'invio delle fatture dalla piattaforma del provider verso SdI non avviene istantaneamente con l'upload del documento; tutti i

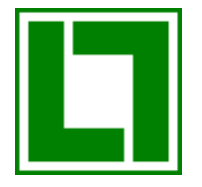

documenti ricevuti vengono prima inseriti in una coda e successivamente elaborati per l'invio a SdI. Il colloquio con SdI avviene su canali di tipo FTP o web service e così come avviene per l'invio tramite PEC, SdI provvede a indirizzare la fattura al destinatario, utilizzando o il codice destinatario (codice ufficio o codice intermediario per privati) o l'indirizzo PEC del destinatario (solo per privati).

Anche in questo tipo di invio, SdI invierà a docEasy la notifica dell'avvenuto recapito della fattura che attesterà la data e ora di emissione della fattura. Il soggetto che ha inviato la fattura tramite docEasy potrà controllare la notifica di recapito interrogando lo stato del documento, messo a disposizione dalla piattaforma per ogni documento caricato.

## RICEZIONE FATTURE ELETTRONICHE

La ricezione delle fatture elettroniche, così come avviene per le fatture emesse, può essere effettuata o via posta elettronica certificata o tramite un intermediario.

La modalità con cui ci si aspetta di ricevere le fatture elettroniche deve essere comunicata ai propri fornitori, che provvedono ad utilizzare o il tag<PECDestinatario> con il nostro indirizzo PEC (in tal caso in codice destinatario è 0000000) o il tag<CodiceDestinatario> che corrisponde al codice identificativo del nostro provider per le fatture elettroniche ricevute (ad esempio docEasy).

Nel caso di utilizzo della posta elettronica, il soggetto che riceve le fatture dovrà preoccuparsi di consultare periodicamente il proprio indirizzo PEC e scaricare i file XML firmati contenuti nei messaggi PEC ricevuti.

Ai fini della data ricezione della fattura non fa fede il momento in cui si legge la PEC ma è la data e ora di ricezione del messaggio presso il gestore PEC che rappresenta il momento in cui SdI ha messo a disposizione la fattura presso il nostro gestore PEC(la data di registrazione della fattura ricevuta dovrà essere >= alla data di ricezione del documento).

Una volta esaminata la fattura ricevuta, il soggetto destinatario potrà inviare a SdI una notifica di accettazione o di rifiuto della fattura stessa. Sebbene la ricezione delle fatture può in teoria essere effettuata manualmente con lo scarico del file XML nel pc locale, per quanto riguarda l'invio delle notifiche di accettazione o di rifiuto, questo deve avere un formato XML preciso che difficilmente si può gestire manualmente.

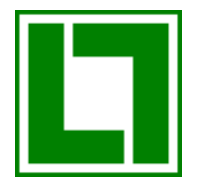

In ogni caso esiste una sorta di consenso-assenso, per cui se non si invia una notifica a SdI entro 15 giorni dalla data di ricezione della fattura, la fattura stessa viene considerata accettata e ci pensa SdI ad inviare la notifica al soggetto emittente.

Se per la ricezione delle fatture elettroniche è previsto un intermediario, tutte le fatture saranno recapitate da SdI al provider di riferimento, a patto che sia stato comunicato ai fornitori il codice di 7 cifre che lo identifica.

La piattaforma del provider metterà a disposizione le fatture ricevute per essere consultate on-line, ma per lo scarico massivo e periodico saranno disponibili altri servizi di interoperabilità esposti in genere con web services. Anche in questo caso il soggetto cliente dovrà preoccuparsi di leggere periodicamente le fatture ricevute, inviando al proprio provider l'accettazione o il rifiuto della fattura. Questa sorta di feedback potrà in genere avvenire sia on-line che con servizi di interoperabilità di tipo web services (come nel caso della consolle di Business File disponibile nell'ERP SYSTEMA/PRODUCO).

Ma il processo di ricezione fatture elettroniche non finisce qui. Trattandosi di documenti nativi elettronici, occorre procedere con la loro conservazione digitale, così come spiegato nel capitolo INVIO FATTURE ELETTRONICHE. Ai fini della registrazione del documento è possibile comunque eseguire una stampa del file XML secondo un foglio di stile fornito da Sogei.

### COME CONSERVARE LE FATTURE ELETTRONICHE

Così come avviene per i documenti cartacei, per i quali siamo obbligati a conservarne una copia per almeno 10 anni dalla data di emissione, anche per i documenti elettronici vale la stessa regola: dobbiamo essere in grado di esibire il documento elettronico per almeno 10 anni dalla sua emissione, dimostrando che il documento di cui siamo in possesso è quello che effettivamente abbiamo inviato al nostro cliente tramite SdI o che abbiamo ricevuto dal nostro fornitore.

Per fare questo non è sufficiente archiviare i documenti elettronici delle fatture in un file system, neanche se archiviamo i file XML firmati e mettiamo in atto opportune procedure di salvataggio dei dati.

Per la conservazione dei documenti elettronici è in vigore un'apposita norma dettata dal DPCM del 3 Dicembre 2013, che regola sui cosiddetti sistemi di conservazione digitale (o conservazione sostitutiva).

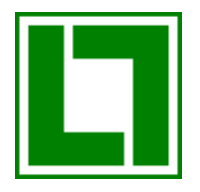

A partire dall'11 Aprile 2017, qualsiasi operazione di conservazione deve essere effettuata con un sistema a norma.

La normativa impone lo standard UNI 11386:2010 per i pacchetti di archiviazione, detto anche Standard SInCRO, a supporto dell'Interoperabilità nella Conservazione e nel Recupero degli Oggetti digitali.

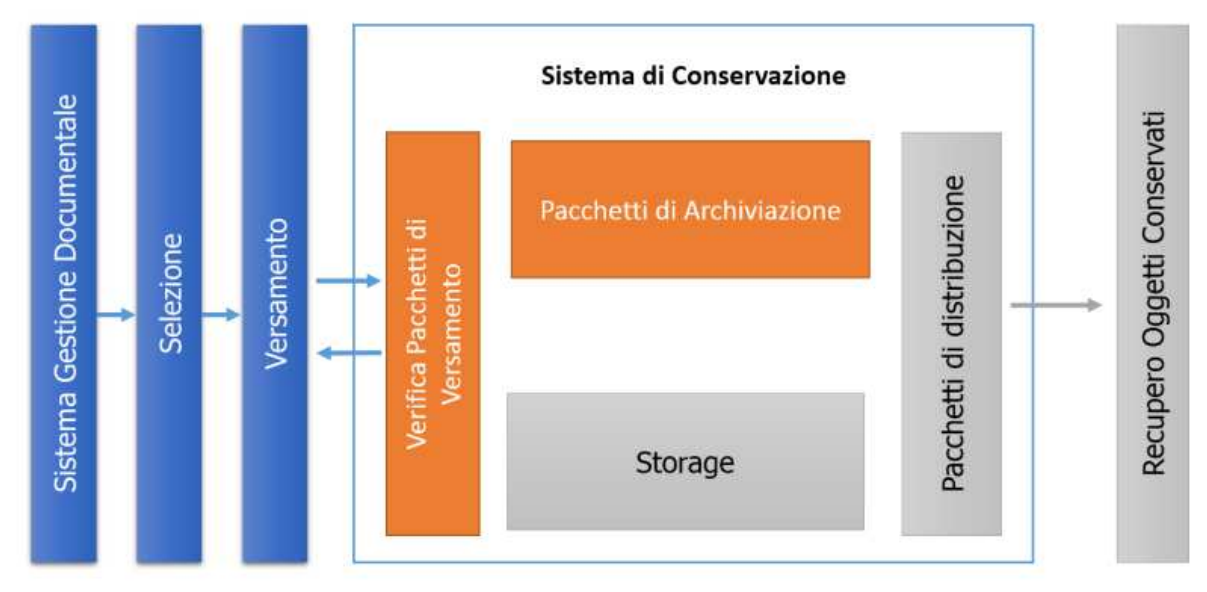

I sistemi di conservazione digitale devono consentire 4 principali funzioni:

- 1. versamento di un pacchetto di documenti: consiste nella preparazione del pacchetto di documenti elettronici, opportunamente firmati, con la creazione dell'indice di versamento
- 2. archiviazione di un pacchetto di documenti: consiste nella trasformazione del pacchetto di versamento in pacchetto di archiviazione che prevede la firma dell'indice e la sua marcatura temporale - gli attributi forniti per ogni documento sono utilizzati per l'indicizzazione dei documenti
- 3. esibizione a norma di uno o più documenti: è un processo con il quale si ricercano e si estraggono documenti dal sistema di conservazione, garantendo che i documenti estratti siano conformi a quelli archiviati
- 4. controlli periodici di integrità sui documenti conservati: sono attività periodiche obbligatorie con le quali si verifica l'integrità dei documenti digitali conservati

Tali sistemi devono sostanzialmente consentire di archiviare i documenti elettronici con la logica del pacchetto, cioè un insieme di documenti della stessa tipologia. Il pacchetto deve obbligatoriamente contenere solo documenti elettronici firmati digitalmente e a corredo dei files contenuti del pacchetto stesso, deve essere compilato un indice con l'elenco dei documenti in esso contenuto. Per ogni file devono essere fornite due informazioni fondamentali:

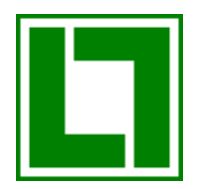

- 1. la cosiddetta impronta informatica
- 2. gli attributi che servono alla catalogazione dei documenti e alla loro successiva ricerca

L'impronta informatica risultante è una sequenza di simboli binari di lunghezza fissa ottenuta attraverso l'applicazione di una specifica funzione di calcolo al contenuto del documento digitale che garantisce un'associazione biunivoca (a meno di eccezioni statisticamente irrilevanti) tra l'impronta stessa ed il documento origine.

L'indice del pacchetto dei documenti, così come i documenti del pacchetto stesso, deve essere firmato digitalmente e in più deve essere marcato temporalmente.

La Firma Digitale è l'equivalente informatico di una tradizionale firma autografa apposta su carta ed ha le seguenti caratteristiche:

- > autenticità: garantisce l'identità del sottoscrittore
- > integrità: la firma digitale assicura che il documento non sia stato modificato dopo la sottoscrizione
- > validità legale: la firma digitale attribuisce piena validità legale al documento firmato

La marcatura temporale (time stamping) garantisce data e ora certi per un documento informatico al momento della sua apposizione. Il servizio di marcatura temporale di un documento informatico, consiste nella generazione, da parte di un'Autorità di Certificazione, di una firma digitale del documento (anche aggiuntiva rispetto a quella del sottoscrittore) cui è associata l'informazione relativa ad una data e ora certa.

Un file marcato temporalmente (con estensione .tsd) al suo interno contiene il documento del quale si è chiesta la validazione temporale ed ha le seguenti caratteristiche fondamentali:

- > mantiene la validità del documento oltre la validità del certificato di firma
- > prova l'esistenza di un documento ad un determinato istante

In genere è obbligatorio conservare i documenti di una certo anno, entro la fine dell'anno successivo. Tale data è calcolata aggiungendo 3 mesi alla data di scadenza della presentazione della denuncia dei redditi che in genere è il 30 settembre.

#### L'OFFERTA LOGOL PER LA FATTURAZIONE ELETTRONICA

LOGOL propone un'offerta completa per la fatturazione elettronica, sia di tipo FEPA (Pubblica Amministrazione) che di tipo FEB2B (Privati).

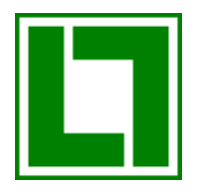

Si tratta di una soluzione applicativa basata su Business File e strettamente integrata con l'ERP (SYSTEMA e PRODUCO). I processi per la conservazione digitale possono essere effettuati in house con l'apposito modulo di Business File o tramite il servizio di outsourcingdocEasy di Alias Consulting.Le ultime versioni di SYSTEMA e PRODUCO, nel caso di gestione "esterna" DocEasy ,permettono di completare i processi di invio e ricezione delle fatture elettroniche direttamente dall'ERP, senza la necessità di accedere a Business File.

In ambedue i casi i documenti prodotti in formato XML, inclusi quelli firmati, vengono prima archiviati e indicizzati nel sistema documentale di Business File e poi inviati al sistema di interscambio (SdI). Anche le fatture elettroniche ricevute vengono archiviate in Business File.

Le attività necessarie a completamento del processo di fatturazione attiva differiscono a seconda della soluzione adottata:

#### Invio fatture tramite PEC:

- 1. creazione fatture elettroniche
- 2. firma digitale da apporre su fatture XML
- 3. invio fatture a SdI tramite PEC
- 4. ricezione delle notifiche tramite PEC
- 5. conservazione digitale delle fatture tramite Business File
- 6. conservazione delle PEC tramite Business File

Invio fatture tramitedocEasy (servizio di outsourcing di Alias Consulting):

- 1. creazione fatture elettroniche
- 2. invio file XML non firmato a docEasy
- 3. firma file XML a cura di docEasy
- 4. invio a SdI
- 5. gestione stato fatture e notifiche comunicate alla consolle di Business File
- 6. conservazione digitale delle fatture in docEasy

Vediamo in dettaglio gli strumenti messi a disposizione nei vari step del processo di fatturazione.

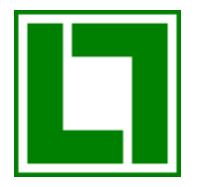

## EMISSIONE FATTURE ELETTRONICHE ATTIVE E RICEZIONE NOTIFICHE

#### La creazione del file XML si effettua nell'ERP(SYSTEMA e PRODUCO) tramite un'apposita consolle, detta consolle delle fatture attive:

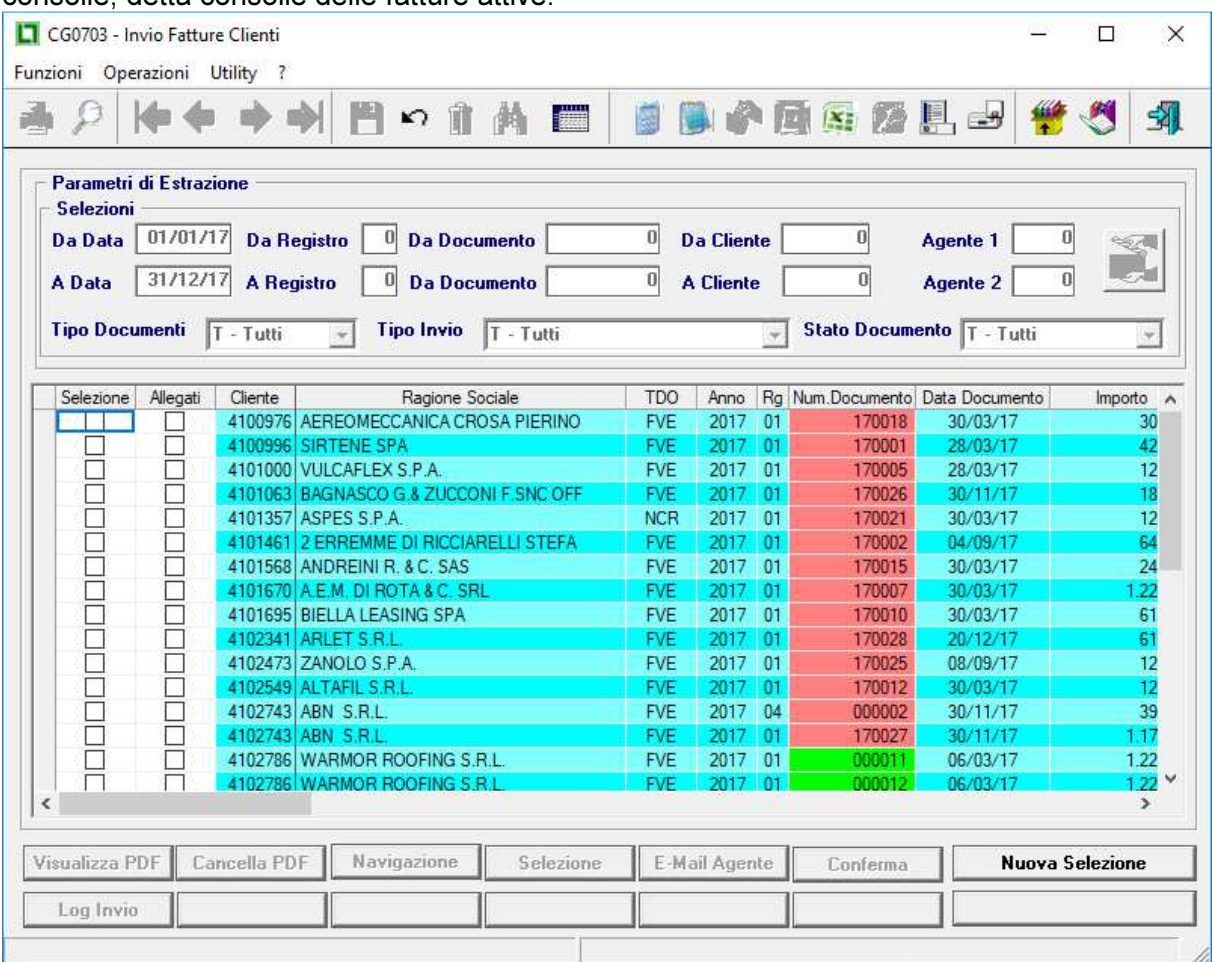

#### Con tale consolle l'operatore può eseguire le seguenti attività del processo:

- 1. creazione del file XML di prova (simulazione)
- 2. creazione in Business File dei files XML definitivo (Gestione "in-house")
- 3. invio dei FilesXML a SdI tramite docEasy
- 4. lettura delle notifiche di accettazione o rifiuto tramite PEC e aggiornamento dello stato delle fatture (tali notifiche vengono archiviate automaticamente in Business File) oppure lettura dello stato delle fatture (accettate o rifiutate) da docEasy con aggiornamento automatico della consolle

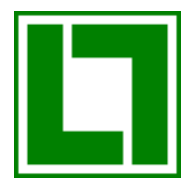

## RICEZIONE FATTURE ELETTRONICHE PASSIVE E INVIO ACCETTAZIONE/RIFIUTO

Per la ricezione delle fatture elettroniche passive è disponibile un'altra consolle con la quale è possibile leggere automaticamente la propria casella PEC:

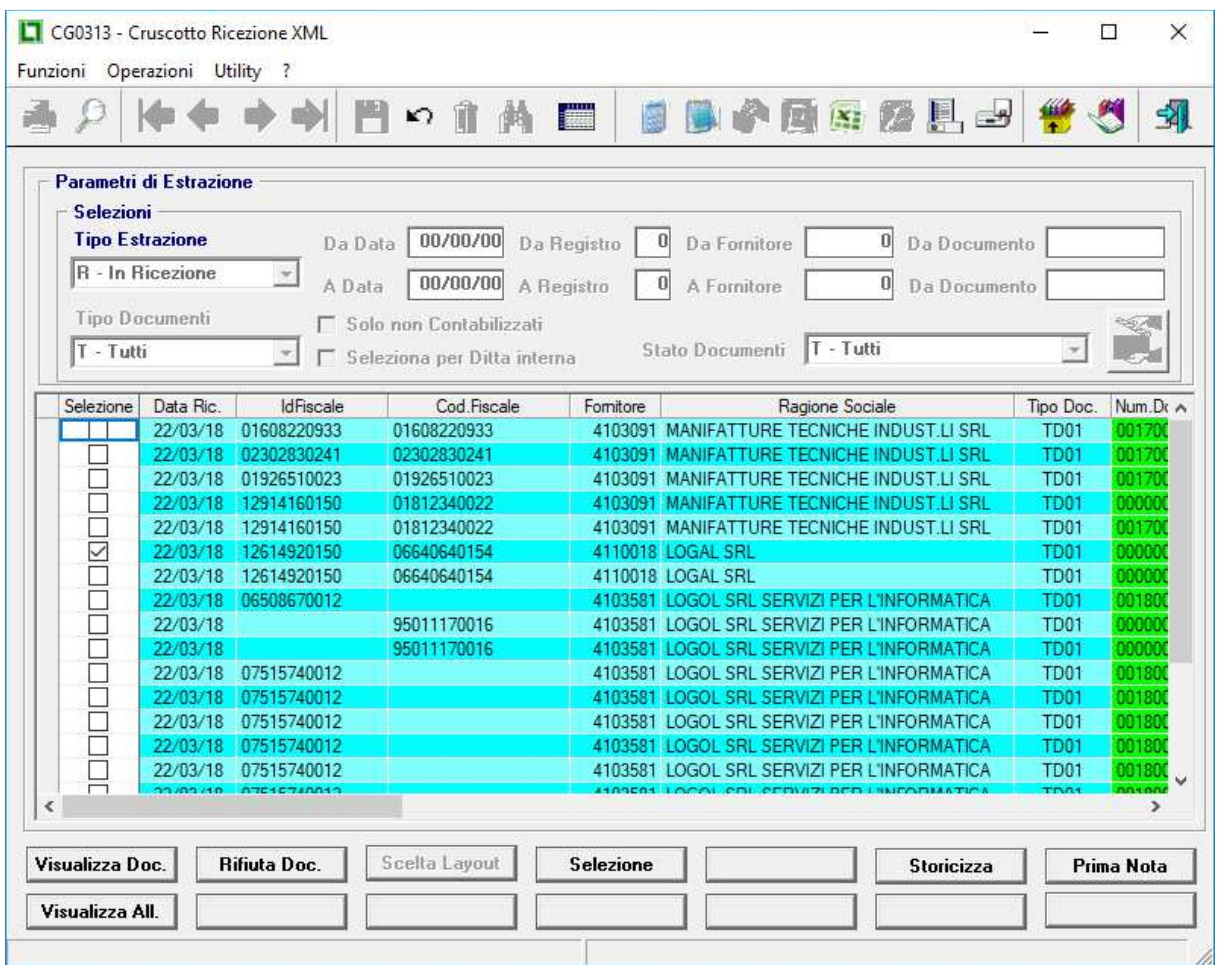

Con la lettura delle fatture ricevute il sistema è in grado di:

- 1. Scaricare da PEC (o da docEasy) ed estrarre il file XML al suo interno
- 2. Leggere i dati della fattura XML e portarli a video
- 3. Controllare la conformità della ricezione con la Ditta in gestione
- 4. Associare la fattura ricevuta ad un fornitore dell'ERP a parità di partita iva

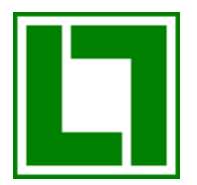

- 5. Scaricare la data di ricezione "ufficiale" del documento e non sarà possibile registrare la fattura in Contabilità con data antecedente
- 6. Scegliere di visualizzare o stampare la fattura ricevuta in modalità pdf allegato all'XML , secondo il formato del foglio di stile fornito da Sogei, tramite un layout semplificato prodotto da LOGOL, oppure collegandolo ad un pdf ricevuto via e-mail (o posta)
- 7. Visualizzare o stampare eventuali altri allegati presenti nel file XML

 Tramite la stessa griglia è possibile visualizzare o stampare la fattura ricevuta (secondo il formato del foglio di stile fornito da Sogei) oppure tramite un layout semplificato prodotto da LOGOL. Con la stessa console è possibile accettare o rifiutare la fattura e quindi inviare le notifiche a SdI.

Sarà inoltre possibile entrare in Prima Nota per effettuare la registrazione, sia ai soli fini IVA che con il controllo della fattura (quantità e prezzi). Queste funzionalità permetteranno un pre-caricamento dei dati in prima nota che dipenderà molto dalla qualità del dato fornito sul file XML dal Fornitore e da alcuni dati che dovranno essere caricati sull'ERP.

### CONSERVAZIONE DIGITALE DELLE FATTURE ELETTRONICHE

La conservazione digitale delle fatture elettroniche dipende dal metodo di invio e ricezione.

Se l'invio e la ricezione avvengono tramite PEC la conservazione deve essere effettuata con gli appositi moduli di Business File.

Se invece l'invio e la ricezione avvengono tramite docEasy, è docEasy stesso che si occupa di conservare digitalmente le fatture elettroniche.

Se si sceglie SDI sarà quest'ultimo a conservare digitalmente i documenti